## **Registro de Licitadores**

## **CÓMO REGISTRAR UN LICITADOR CORPORATIVO**

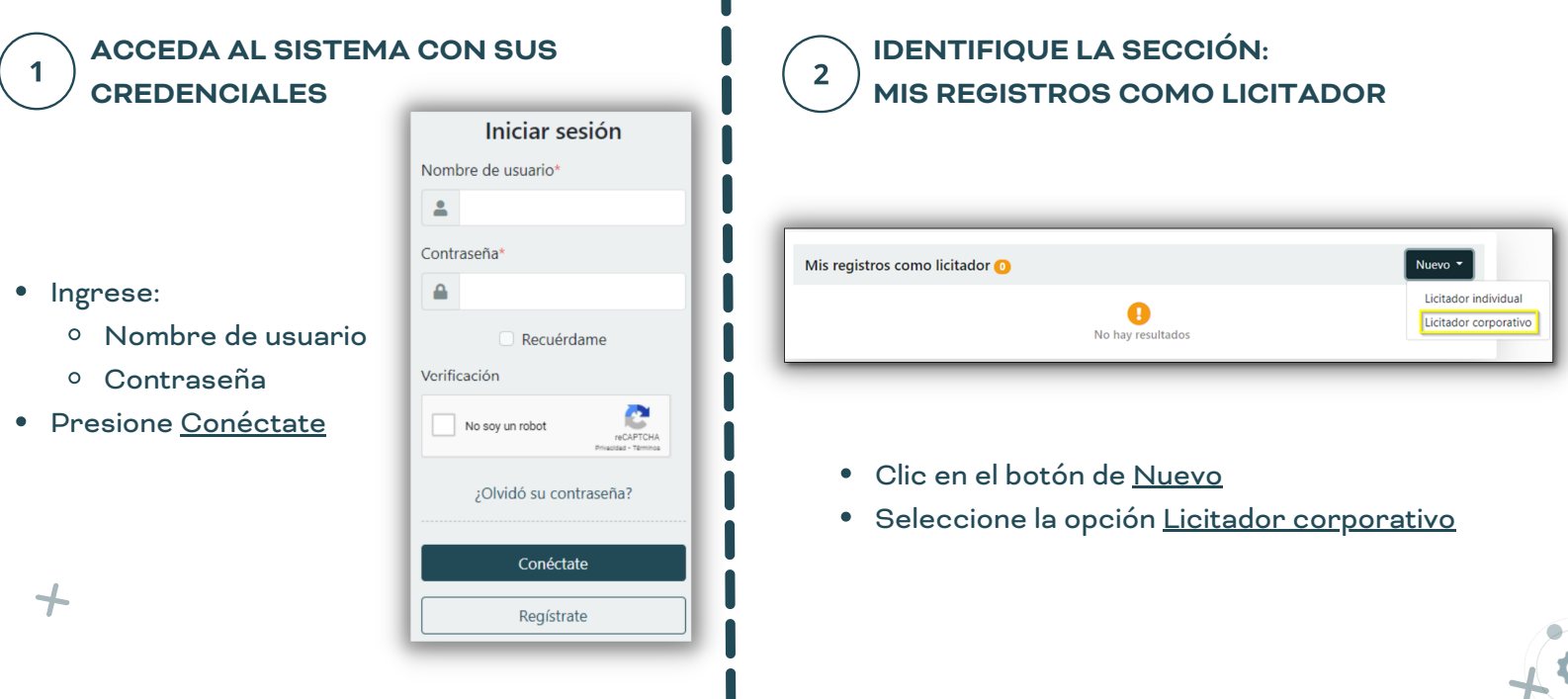

**COMPLETE LA INFORMACIÓN GENERAL LOS REPRESENTANTES AUTORIZADOS**

Presione Crear

3

Los campos con asterisco (\*) son obligatorios. Seleccione todos los bienes y servicios que le apliquen.

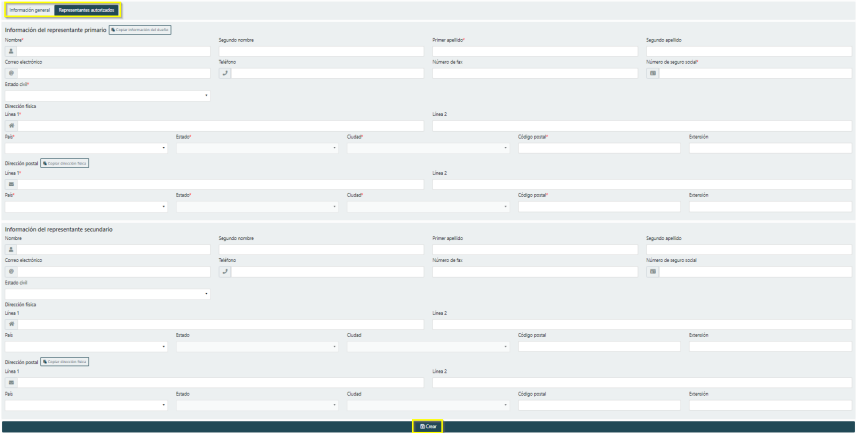

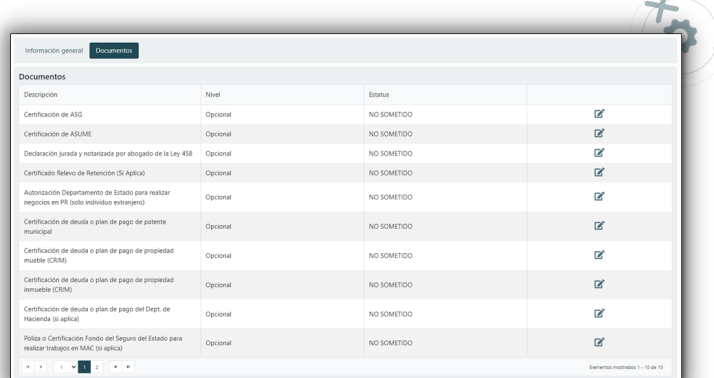

## **DIGITALIZE LOS DOCUMENTOS RELACIONADOS AL LICITADOR**

Al momento de registrar un licitador corporativo la digitalización de los documentos será opcional. Serán requeridos para la solicitud de certificación como licitador autorizado por el Municipio.

O STREAMLINE.

## **Streamline Suite Municipal**